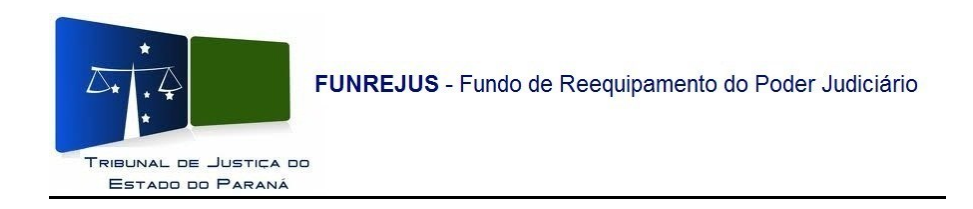

## **Manual para confirmação de pagamento de guias, emitidas pelas Serventias do Foro Extrajudicial, no Sistema Uniformizado**

1- Na tela inicial do Sistema Uniformizado, acesse o menu Unidades, clique em Gerenciamento/Guias;

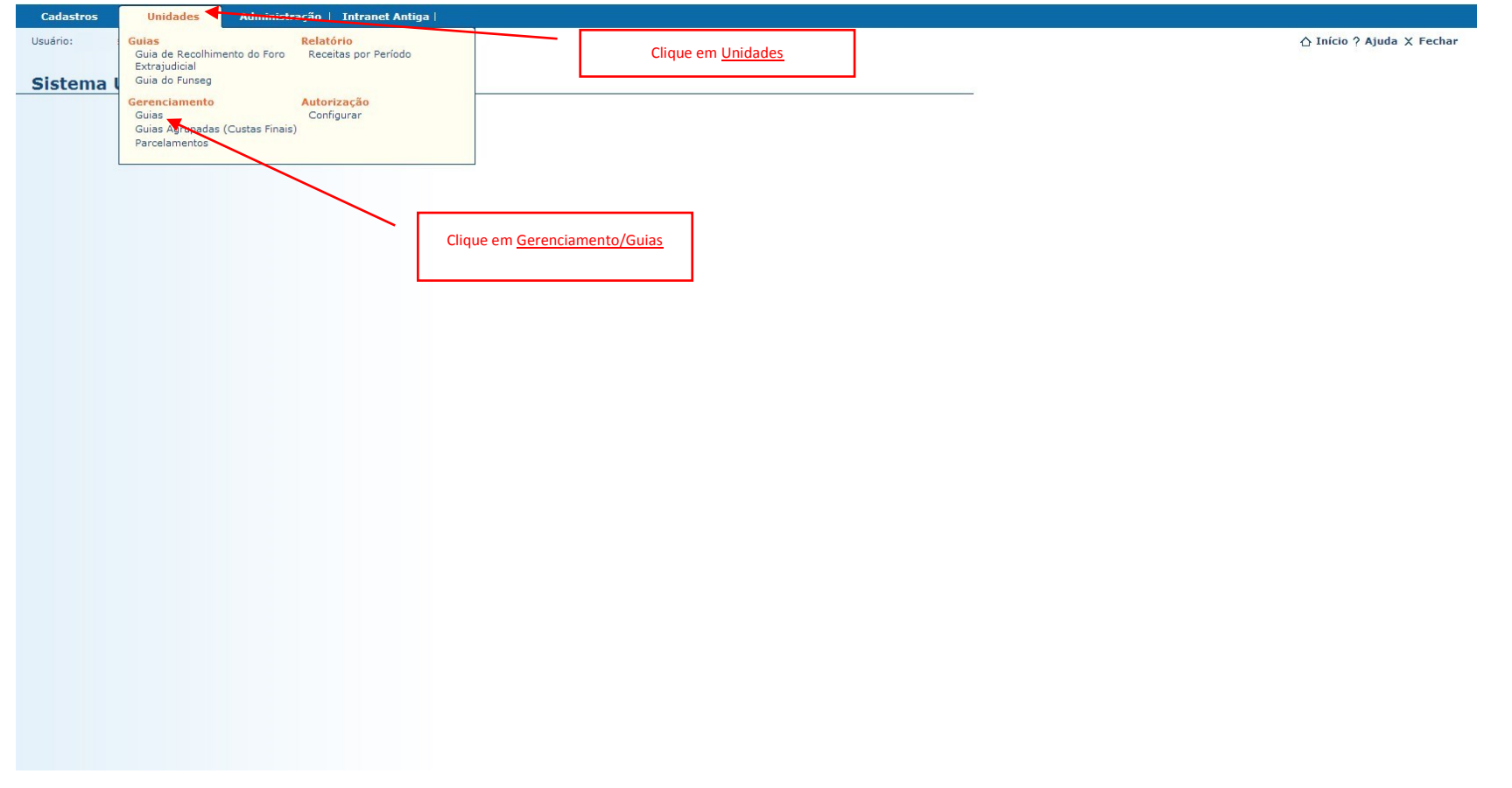

2- Será mostrada a tela de Gerenciamento de Guias, nela a Serventia poderá consultar o pagamento das guias emitidas pela sua Unidade. A forma mais eficaz de consulta é pelo nº do documento, porém poderá realizar a consulta por outros filtros;

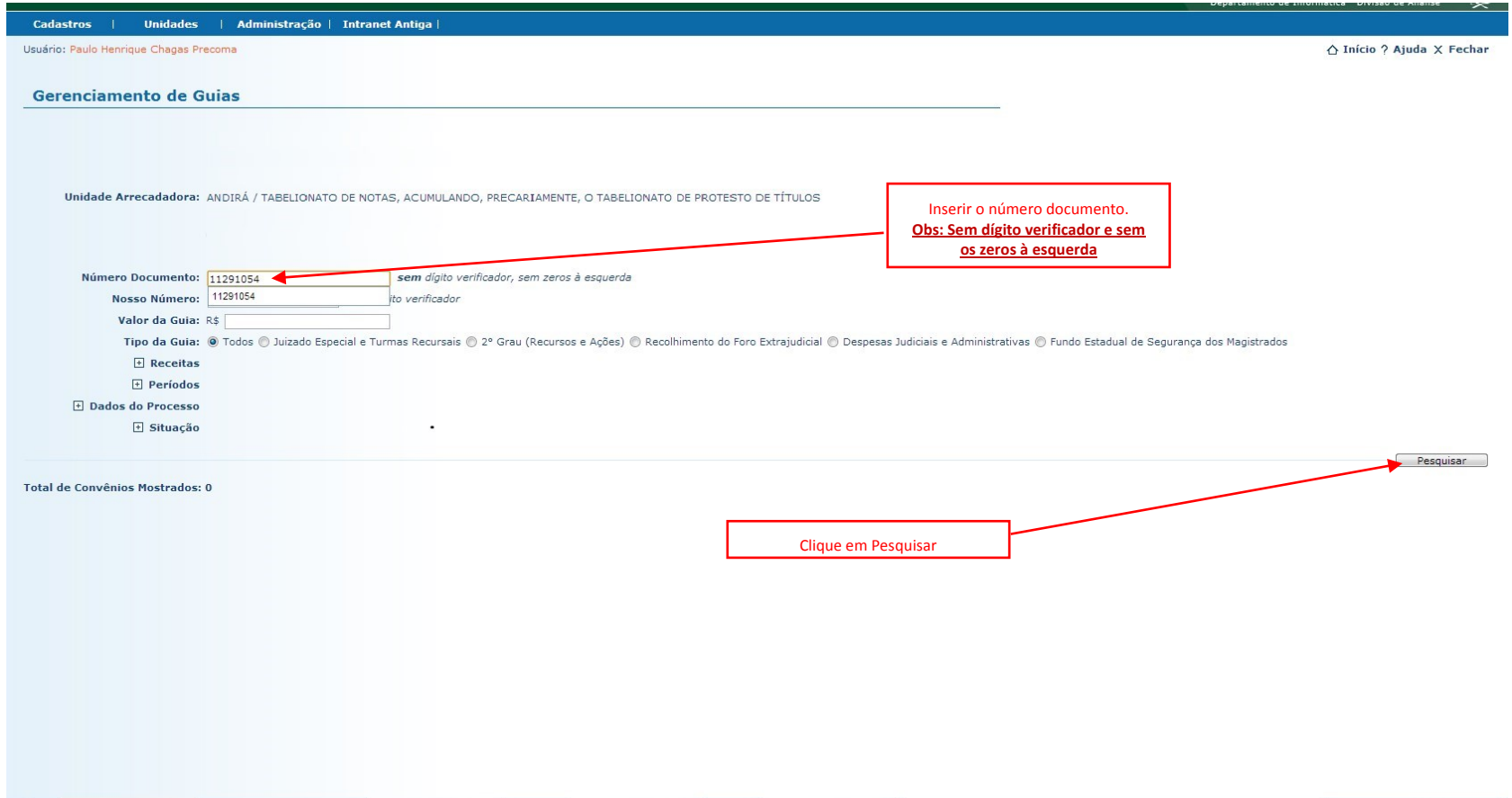

3- O Sistema mostrará uma tela com informações resumidas da guia, para visualização detalhada clique em no ícone  $\sqrt{s}$ ;

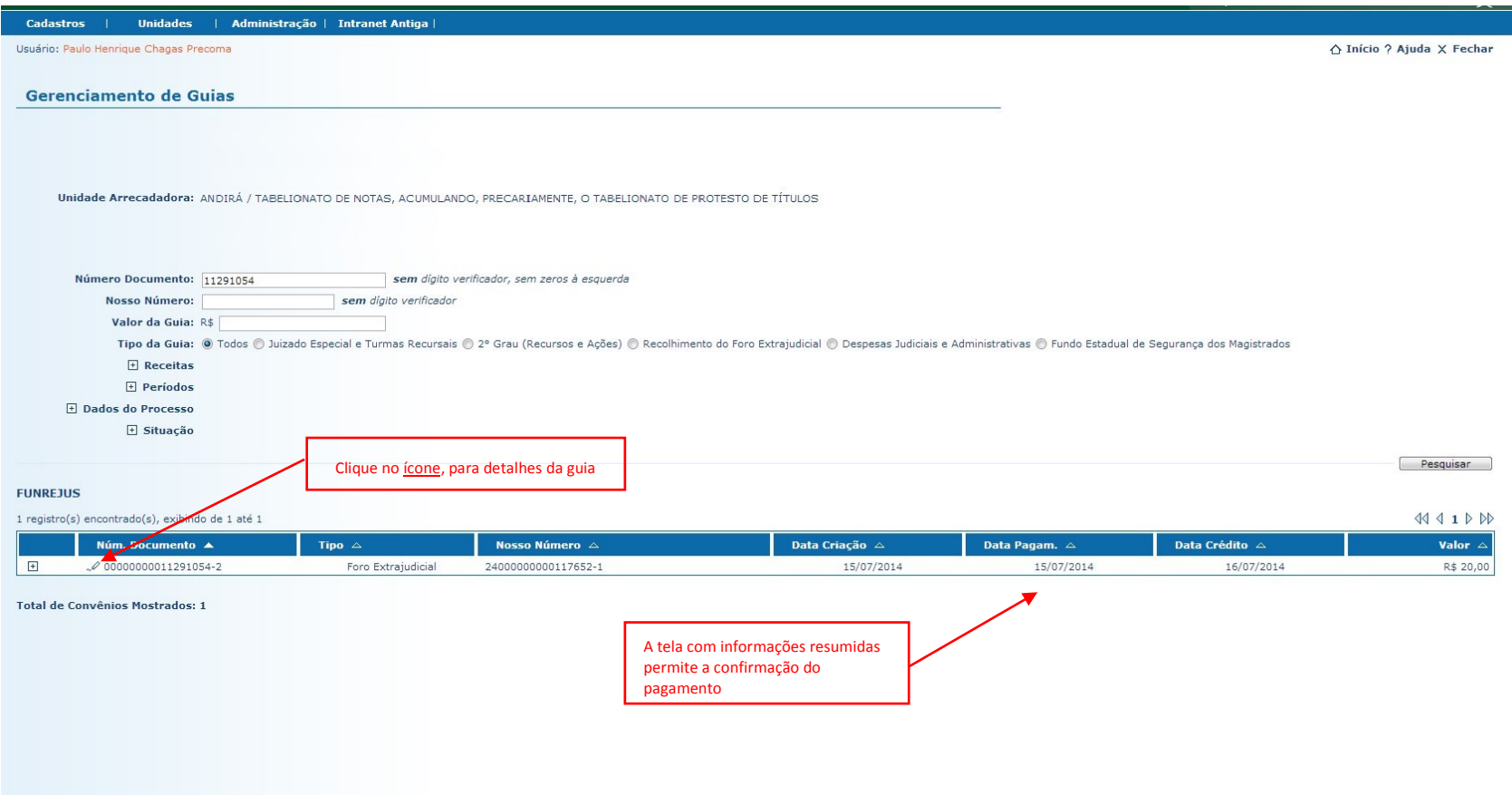

4- Na tela Detalhes da Guia o Sistema mostrará todos os dados da guia. No Campo Pagamentos, a Serventia poderá verificar o Histórico de Pagamento (data de pagamento, data do crédito e valores)**.**

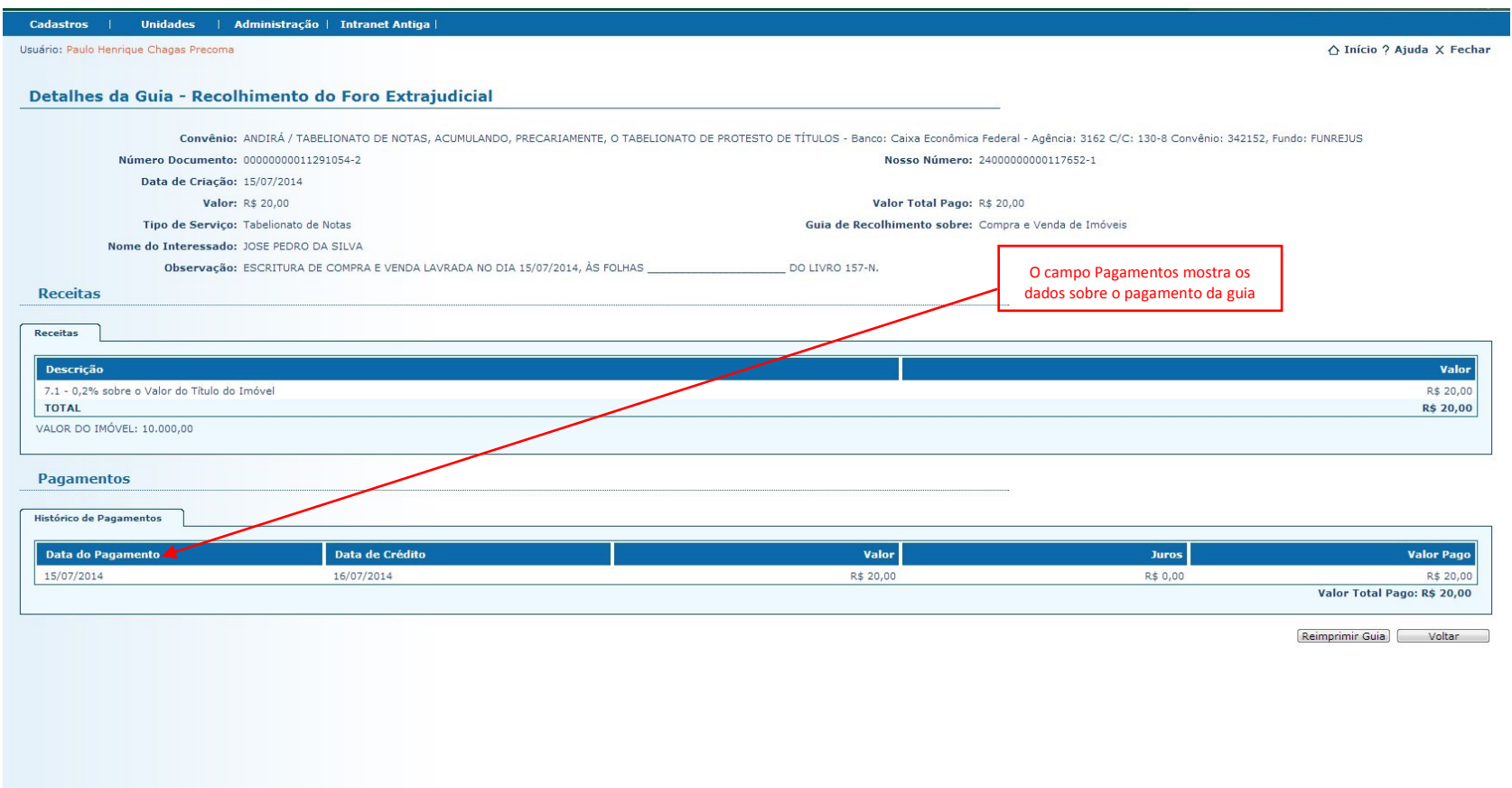